# KURZANLEITUNG

# Diese Schritte sind für die Umstellung erforderlich

Entnehmen Sie die SIM-Karte aus Ihrem Speedport LTE.

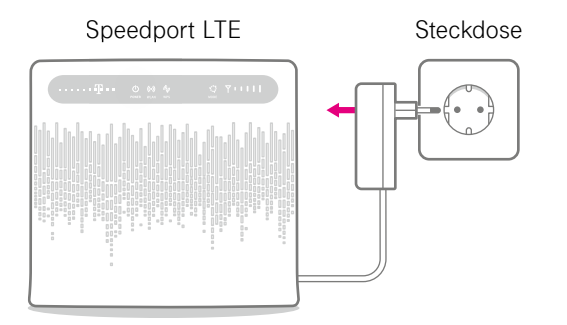

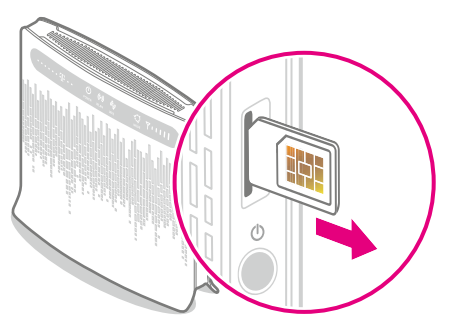

Trennen Sie Ihren Speedport LTE vom Strom. Sie verwenden bereits eine SIM-Karte in Ihrem Speedport LTE. Diese SIM-Karte benötigen Sie auch für Ihren Speedport Hybrid. Entnehmen Sie bitte die SIM-Karte durch einen leichten Druck auf die SIM-Karte.

3 Stecken Sie die MicroSIM in den Speedport Hybrid ein. 2

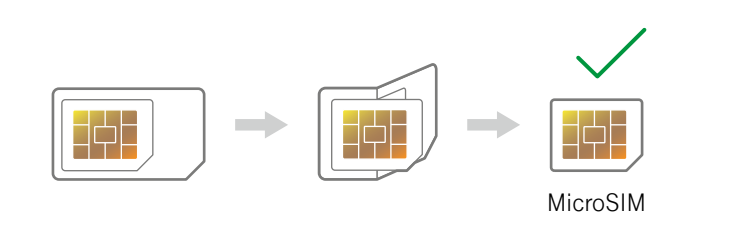

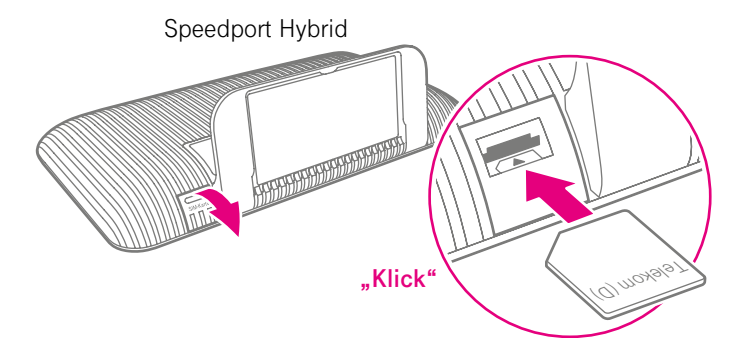

Brechen Sie aus der entnommenen SIM-Karte die MicroSIM heraus.

Öffnen Sie die Klappe links unten auf der Rückseite des Speedport Hybrid.

Stecken Sie die MicroSIM in den dafür vorgesehenen Schacht. Achten Sie auf die Ausrichtung der abgeschrägten Ecke und das hörbare Einrasten.

#### Verkabeln Sie den Speedport Hybrid und Ihre Telefone. 3

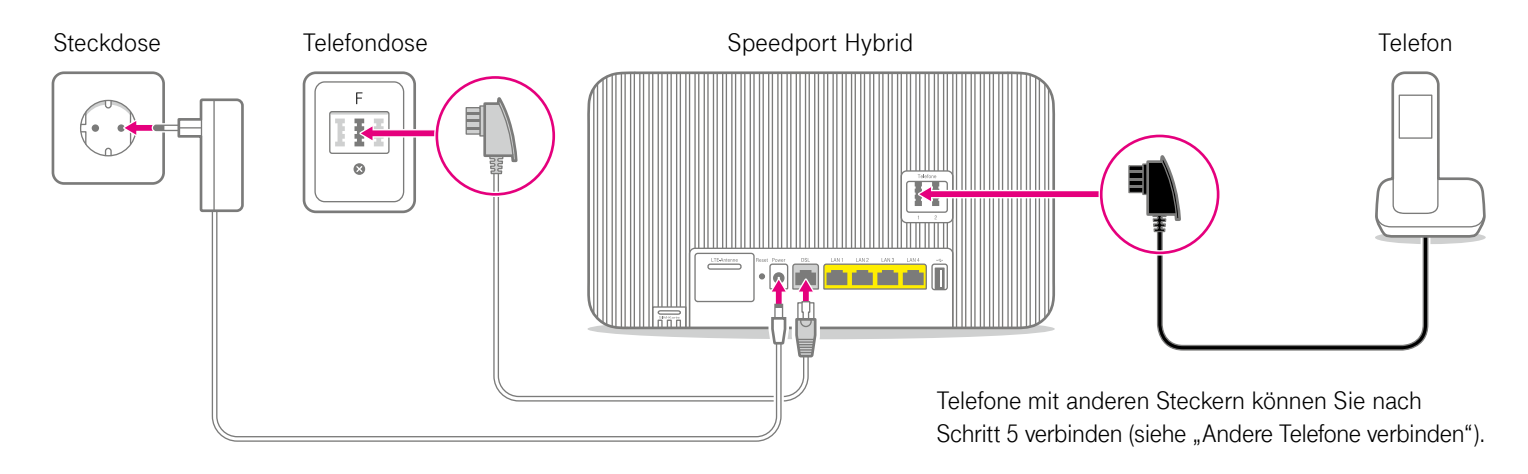

Nach der Verkabelung blinken die LEDs einige Minuten, während der Speedport Hybrid startet und aktualisiert wird. Fahren Sie mit dem nächsten Schritt erst fort, wenn die "DSL"-Leuchte dauerhaft leuchtet und die gelbe "Bitte warten!"-Leuchtanzeige ausgegangen ist.

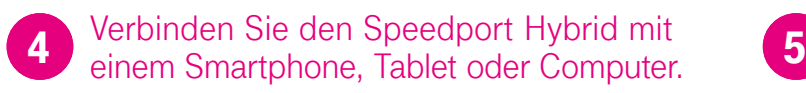

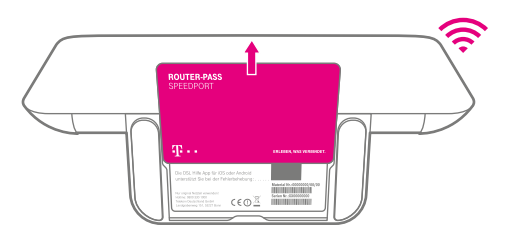

WLAN-Name und -Passwort bzw. -Schlüssel finden Sie auf der Unterseite des Speedport Hybrid. Unterseite des Speedport Hybrid.

**Alternativ** können Sie Ihren Computer auch **per Kabel Alternativ** können Sie Ihren Computer auch **per Kabel**  (gelbe Stecker) mit Ihrem Speedport Hybrid verbinden. (gelbe Stecker) mit Ihrem Speedport Hybrid verbinden.

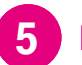

6 Richten Sie Ihren Anschluss ein.

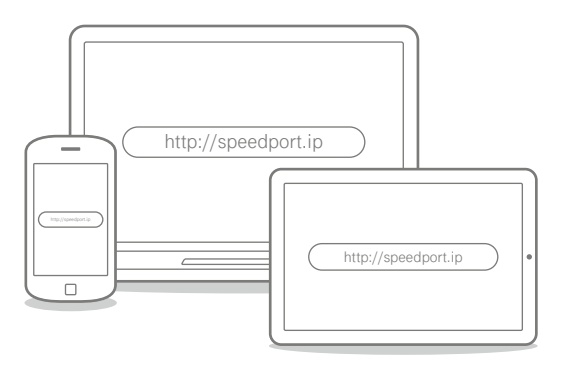

Geben Sie **http://speedport.ip** in Ihren Browser ein und folgen Sie den Anweisungen des Assistenten.

# <span id="page-4-0"></span>WAS SONST NOCH WICHTIG IST

# Andere Telefone verbinden

#### **Speedphone verbinden**

Speedphones werden per Funk mit dem Speedport Hybrid verbunden. Sie erkennen Speedphones am Schriftzug "Speedphone" am Mobilteil Ihres Telefons oder an der Ladestation.

- **1.** Schalten Sie Ihr Speedphone ein und folgen Sie den Anweisungen auf dem Display.
- 2. Drücken Sie die Taste "Anmelden" auf dem Speedport Hybrid.

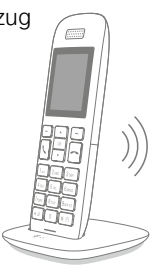

#### **ISDN-Telefon oder ISDN-Telefonanlage weiter verwenden**

Ihre ISDN-Geräte können Sie mithilfe des separat erhältlichen Speedport ISDN Adapters an Ihren Speedport Hybrid anschließen.

#### **Keine passende Hilfestellung für Ihr Telefon dabei?** Dann kontaktieren Sie uns bitte.

### Ihre SprachBox ist eingeschaltet

Die SprachBox nimmt **ab sofort** Ihre Anrufe entgegen, wenn Sie nicht erreichbar sind. Ihre Nachrichten von Ihrem Anschluss aus abfragen, Einstellungen ändern oder die Box aus- und wieder einschalten können Sie unter **0800 33 02424** (kostenfrei).

Weitere Infos: **www.telekom.de/sprachbox**

#### **SprachBox per App nutzen**

Lassen Sie sich jetzt Ihre SprachBox Nach richten an Ihr Smartphone schicken. Sie können mit der App ganz einfach von unterwegs neue Nachrichten anhören und Einstellungen vornehmen.

Für Android: **www.telekom.de/voicemail** Für iOS: **www.telekom.de/sprachbox-pro**

### Wenn etwas nicht funktioniert

**Führen Sie einen oder mehrere der folgenden Schritte aus:** 

#### **1. Computer neu starten**

Starten Sie als ersten Schritt Ihren Computer neu.

#### **2. Speedport Hybrid neu starten**

Ziehen Sie das Netzteil Ihres Speedport Hybrid aus der Steckdose, warten Sie kurz und stecken Sie es wieder ein. Starten Sie dann die Einrichtung erneut, falls Sie diese noch nicht durchführen konnten.

#### **3. Bedienungsanleitung benutzen**

Die Bedienungsanleitung finden Sie in Ihrer Router-Verpackung oder digital im Router-Menü unter **http://speedport.ip** im Menüpunkt "Handbuch" (dazu müssen Sie nicht online sein).

#### **4. WLAN des Speedport Hybrid verbessern**

Ist Ihr WLAN langsam oder instabil, finden Sie hier nützliche Tipps: **www.telekom.de/wlan-hilfe**

#### **Wünschen Sie Unterstützung?**

Unsere Experten sind gern für Sie da. Buchen Sie die Persönliche Installation unter **www.telekom.de/persoenliche-installation** oder rufen Sie unsere kostenfreie Hotline 0800 33 01000 an.

## Tipps und Infos

#### **Wollen Sie Ihre Passwort-Sicherheit weiter erhöhen?**

Dann vergeben Sie persönliche und sichere Passwörter insbesondere als Gerätepasswort des Speedport Hybrid, für den Internet-Zugang und für WLAN, um noch besser geschützt zu sein. Hinweise hierzu finden Sie in der Bedienungsanleitung Ihres Speedport Hybrid.

#### **Informationen zur Datenübertragung**

Unter **www.breitbandmessung.de** können Sie gleich nach der Einrichtung die Daten übertragungsrate an Ihrem Anschluss messen.

**Nützliche Hilfen beim Start mit Ihrem neuen Telekom Anschluss** Damit Sie Ihr Produkt optimal nutzen können, haben wir für Sie die wichtigsten Einsteiger- Tipps zusammengestellt. Alles unter **www.telekom.de/starter-tipps**

#### **Rückgabe Altgeräte**

Zur Rückgabe Ihrer Altgeräte finden Sie Infos unter **www.telekom.de/altgeraet-zurueckgeben**

#### HERAUSGEBER:

Telekom Deutschland GmbH 53262 Bonn

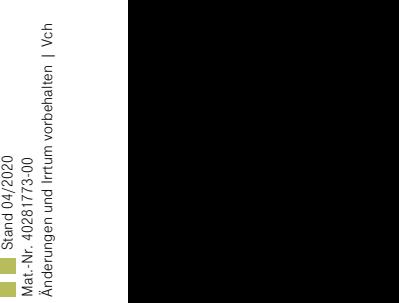

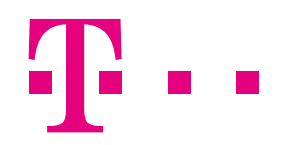

# **ERLEBEN, WAS VERBINDET.**